## Capturing a Still Image in the Video during Playback

You can capture still images of the scenes you like in the recorded videos.

Select the playback mode.

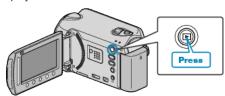

Select video mode.

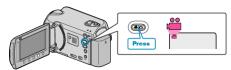

3 Select the desired video and touch @.

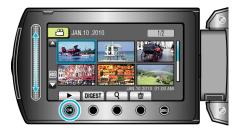

4 Touch pause at the desired scene during playback.

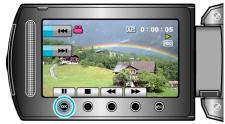

- 5 Capture a still image.

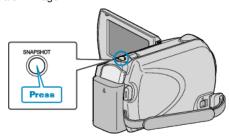

## Memo:-

- The picture quality varies with the "IMAGE QUALITY" setting.
- Captured still images are stored in the media specified in "REC MEDIA FOR IMAGE".